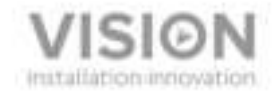

# **TECHCONNECT TC2-MATRIX HANDLEIDING**

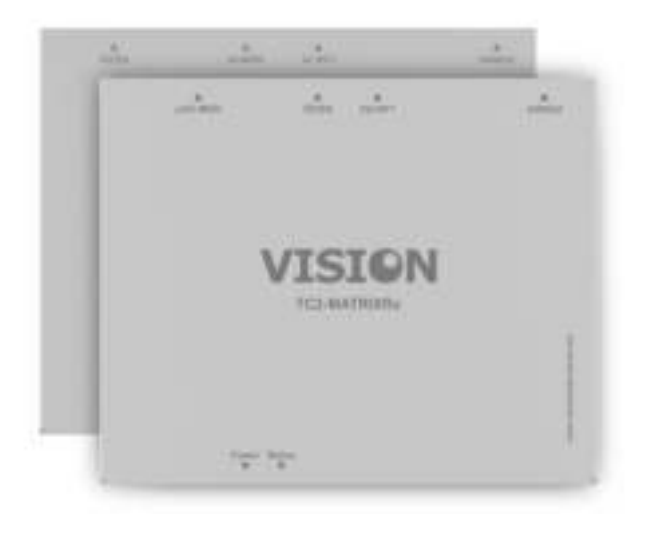

[www.visionaudiovisual.com/techconnect/tc2-matrix](http://www.visionaudiovisual.com/techconnect/tc2-matrix) 

# **CONFORMITEITSVERKLARING**

Indien van toepassing, zijn alle producten van Vision gecertificeerd en voldoen ze aan alle bekende lokale voorschriften die vereist zijn voor een CB-certificaat. Vision garandeert dat alle producten volledig voldoen aan alle normen die van toepassing zijn op verkoop in de EU en andere deelnemende landen.

Het product dat beschreven staat in deze handleiding voldoet aan de normen van de BGSrichtlijn (EU richtlijn 2002/95/EG) en de AEEA-richtlijn (EU richtlijn 2002/96/EG). Dit product moet aan het eind van de gebruiksduur voor recycling teruggebracht worden naar het verkooppunt.

# **WAARSCHUWING**

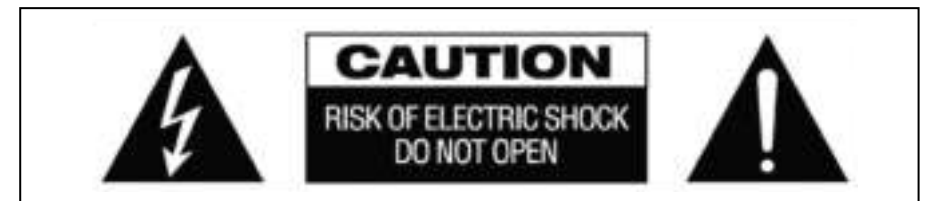

# **WAARSCHUWING: RISICO OP ELEKTRISCHE SCHOK NIET OPENEN**  WAARSCHUWING: OM HET RISICO OP EEN ELEKTRISCHE SCHOK TE VERMINDEREN, MAG DE BEHUIZING (OF ACHTERPLAAT) NIET VERWIJDERD WORDEN ER ZIJN GEEN ONDERDELEN DIE DE GEBRUIKER ZELF KAN ONDERHOUDEN. LAAT ONDERHOUD AAN GEKWALIFICEERD PERSONEEL OVER.

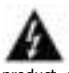

Het symbool van de bliksemschicht in een gelijkzijdige driehoek is bedoeld om de gebruiker te attenderen op de aanwezigheid van niet-geïsoleerde 'gevaarlijke spanning' in het inwendige van het product, die sterk genoeg kan zijn om mensen een elektrische schok toe te dienen.

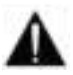

Het uitroepteken in een gelijkzijdige driehoek is bedoeld om de gebruiker te attenderen op de aanwezigheid van belangrijke instructies voor bediening en onderhoud (service) in de literatuur die bij het apparaat geleverd wordt.

WAARSCHUWING: OM HET RISICO OP BRAND OF EEN ELEKTRISCHE SCHOK TE VERKLEINEN, HET APPARAAT NIET BLOOTSTELLEN AAN REGEN OF VOCHT.

'Vision' ontwikkelt en importeert alle producten naar de EU. Vision is volledig eigendom van Azlan Logistics Ltd., dat geregistreerd is in Engeland onder nr. 04625566 op adres Lion House, 4 Pioneer Business Park, Clifton Moor, York, YO30 4GH. AEEA-registratie: GD0046SY

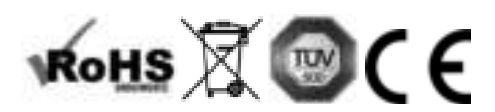

## **VERKLARING INZAKE OORSPRONG**

Alle producten van Vision worden gemaakt in de Volksrepubliek China.

#### **GEBRUIK UITSLUITEND HUISHOUDELIJKE STOPCONTACTEN**

Als het apparaat op een stopcontact wordt aangesloten dat een hoger voltage levert, kan dat brandgevaar opleveren.

## **WEES VOORZICHTIG MET HET NETSNOER**

Haal de stekker nooit uit het stopcontact door aan het snoer te trekken; trek altijd aan de stekker zelf. Trekken aan het netsnoer kan het beschadigen. Als u van plan bent om uw apparaat gedurende langere tijd niet te gebruiken, haal dan de stekker uit het stopcontact. Plaats geen meubels of andere zware objecten op het snoer en probeer te voorkomen dat er zware objecten op vallen. Leg geen knoop in het netsnoer. Het snoer kan niet alleen beschadigd worden, maar er kan ook kortsluiting optreden wat vervolgens brandgevaar oplevert.

## **PLAATS VAN INSTALLATIE**

Vermijd dat het product onder de volgende omstandigheden wordt geïnstalleerd:

- Vochtige of natte plaatsen
- Plaatsen met direct zonlicht of dicht bij verwarmingsapparatuur
- Extreem koude locaties
- Plaatsen met buitensporig veel vibratie of stof
- Slecht geventileerde plaatsen

Stel dit product niet bloot aan druppelen of spatten. ZET GEEN PRODUCTEN GEVULD MET VLOEISTOF OP OF IN DE BUURT VAN DIT PRODUCTL

#### **HET APPARAAT VERPLAATSEN**

Zorg bij het verplaatsen van het apparaat dat het netsnoer uit het stopcontact is gehaald en ontkoppel kabels die op andere apparaten zijn aangesloten.

#### **WAARSCHUWINGSSIGNALEN**

Als u een abnormale geur of rook opmerkt, schakel dit product dan meteen uit en haal de stekker uit het stopcontact. Neem contact op met uw tussenpersoon of met Vision.

#### **VERPAKKING**

Bewaar al het verpakkingsmateriaal. Dat is essentieel voor vervoer in het geval dat het apparaat gerepareerd moet worden.

ALS HET APPARAAT NIET IN DE ORIGINELE VERPAKKING NAAR DE REPARATIEDIENST WORDT GERETOURNEERD, ZAL SCHADE VEROORZAAKT TIJDENS HET TRANSPORT NIET ONDER DE **GARANTIF VALLEN.** 

#### **OVERZICHT**

Dit product zet een HDMI-signaal om in een oorspronkelijk ethernetsignaal, waardoor het signaal over een normaal lokaal netwerk (lan) kan lopen.

# **ZENDER**

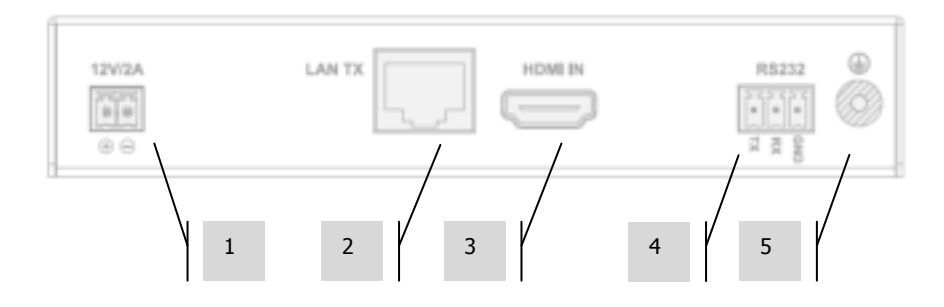

- 1. 12V 2A-ingang voor stroom (N.B.: het apparaat kan ook van stroom voorzien worden via Power Over Ethernet (POE))
- 2. CAT5e/6-uitgang
- 3. HDMI-ingang
- 4. RS-232 phoenix aansluitblok
- 5. Schroef voor ontlading aarding (voor situaties met overmatige statische elektriciteit)

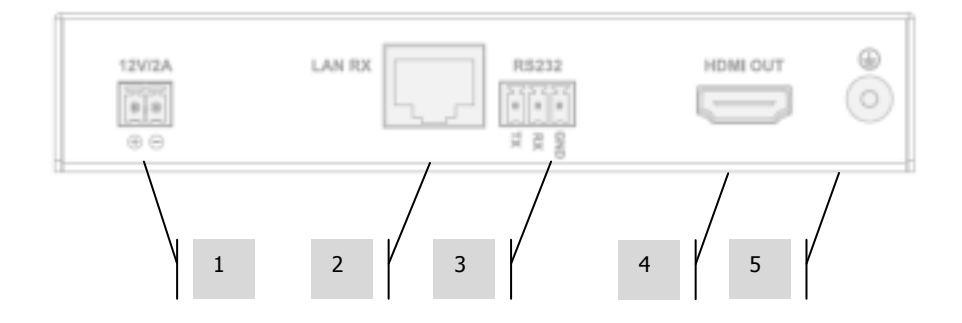

#### **ONTVANGER**

- 1. 12V 2A-ingang voor stroom (N.B.: het apparaat kan ook van stroom voorzien worden via Power Over Ethernet (POE))
- 2. CAT5e/6-ingang
- 3. RS-232 phoenix aansluitblok
- 4. HDMI-uitgang
- 5. Schroef voor ontlading aarding (voor situaties met overmatige statische elektriciteit)

# **STATUSLAMPJES APPARAAT**

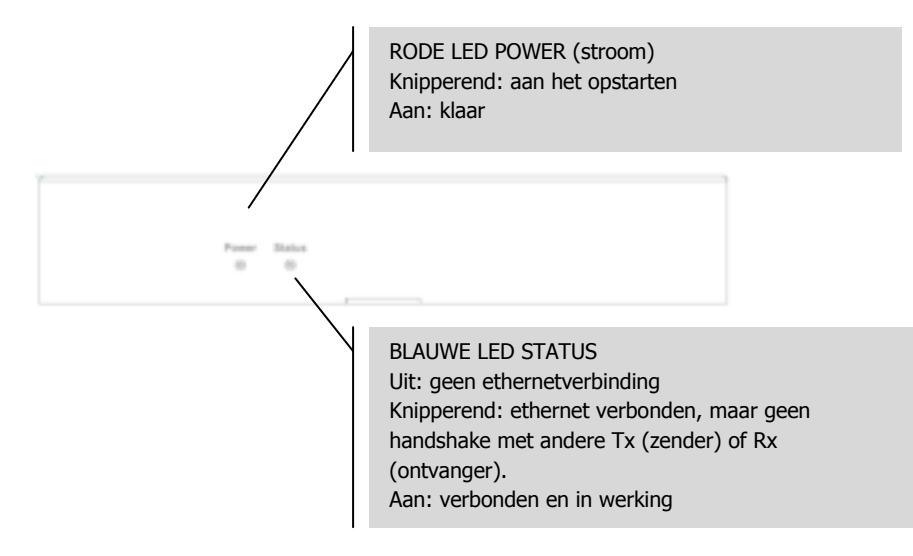

# **INSTALLATIE**

- 1. HARDWARE AANSLUITEN OP NETWERK Sluit alle zenders en ontvangers aan op een netwerk.
- 2. SETUP-SOFTWARE DOWNLOADEN Download de configuratiesoftware via www.visionaudiovisual.com/techconnect/tc2-matrix
- 3. SOFTWARE DRAAIEN Decomprimeer het bestand **HDMIoverIP.exe** en dubbelklik erop. Deze toepassing hoeft niet geïnstalleerd te worden.

N.B.: het OS moet Windows XP of nieuwer zijn. Werkt niet op een Mac.

4. NAAR APPARATEN ZOEKEN Klik op **Search** (zoeken) in het gebied **Devices** (apparaten).

N.B.: vink bij het toevoegen van geprogrammeerde apparatuur voor het zoeken de optie **Restore** (herstellen) aan, zodat eerdere configuraties automatisch hersteld kunnen worden.

Als dit vergeten is, verwijder de betreffende apparaten dan uit de lijst en zoek opnieuw met Herstellen aangevinkt.

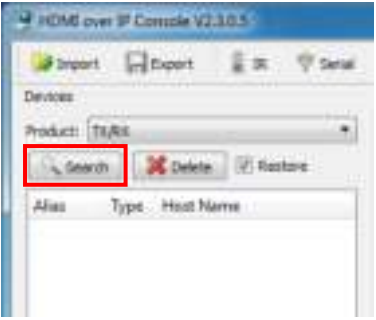

7

#### De eerste keer dat op Zoeken wordt gedrukt, kan een **Windows-**

**beveiligingswaarschuwing** weergegeven worden. Vink de beide selectievakjes in het dialoogvenster aan en klik op **Allow access** (toegang toestaan).

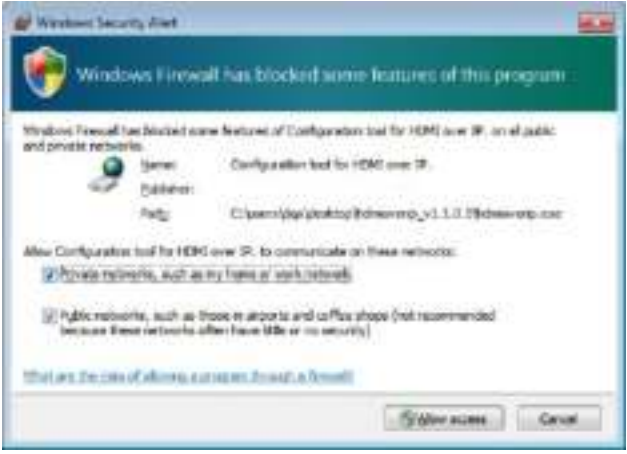

## **GESLAAGD**

Als de geverifieerde apparaten in de lijst met apparaten weergegeven worden.

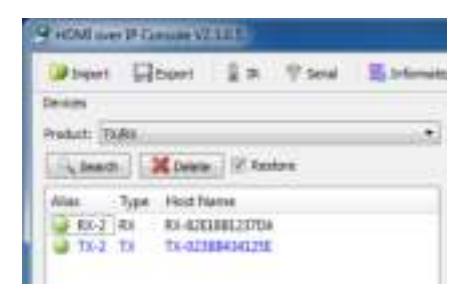

# **MISLUKT**

Apparaten krijgen in modus Auto-IP een IP-adres toegewezen. Het IP-adres is **169.254.x.x** en het subnetmasker is **255.255.0.0**. Als er geen apparaten worden gevonden, controleer dan of de computer hetzelfde netwerkadres en submasker heeft.

Om het IP-adres te wijzigen:

a. Configuratiescherm > Netwerk en internet > Netwerkcentrum > Adapterinstellingen wijzigen.

U kunt ook rechtsklikken op het internetpictogram in de werkbalk rechts onderin om naar het Netwerkcentrum te gaan.

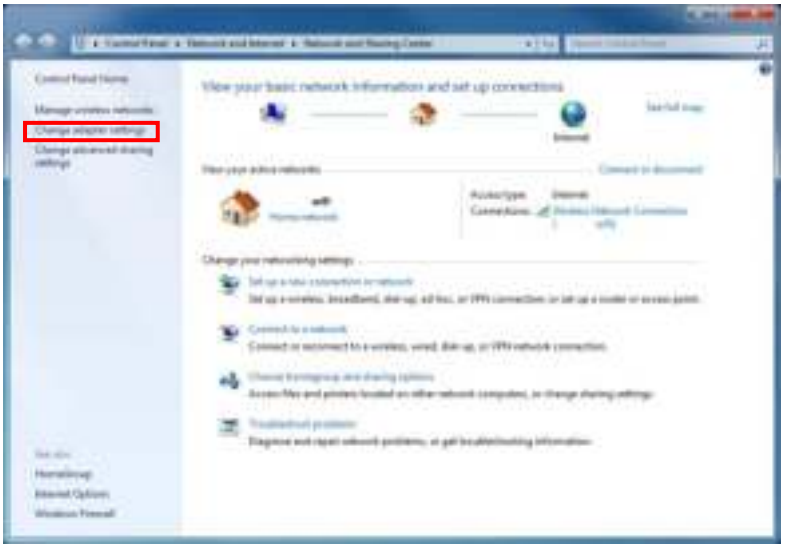

- b. Rechtsklik in het nieuwe venster op de actieve verbinding en kies Eigenschappen.
- c. Klik op **Internetprotocol versie 4 (TCP/IPv4)** en kies Eigenschappen.

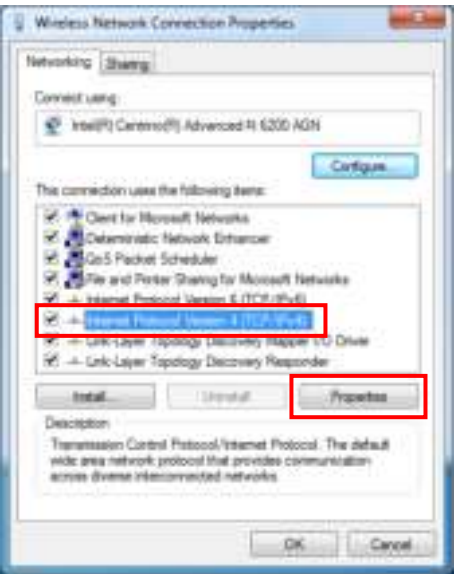

d. Voer de juiste gegevens voor IP-adres en subnetmasker in zoals hieronder aangegeven en kies OK.

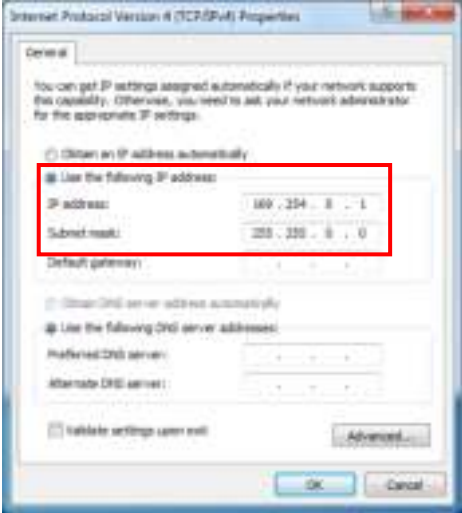

5. APPARAATPARAMETERS Rechtsklik op een apparaat in de lijst om de instellingen voor dat apparaat aan te passen.

Past instellingen voor Alias en IP-adres

aan Leest de apparaatinstellingen opnieuw uit # HORING P Column V2121 voor het geval deze gewijzigd zijn. Kan **Please Library E.R. Views** EL 64 op meerdere apparaten tegelijkertijd **Gevices** worden toegepast. **HAALE TUNK**  $\ddot{\phantom{1}}$ CLEANS | MOAN | IT twins Also fyes Hestform G and an invaluantities Verwijdert apparaten uit de lijst met UP THE THE THOUSANDERS apparaten. [Selecteer Zoeken om ze weer aan de lijst toe te voegen] Kan op Tam Do OSD meerdere apparaten tegelijkertijd worden Fam DIR OLD. toegepast. Weergave op scherm AAN of UIT. Standaard geven apparaten "123456" weer wanneer ze worden ingeschakeld. Kan op meerdere apparaten tegelijkertijd worden toegepast. Herstelt de fabrieksinstellingen. De apparaten moeten opnieuw worden opgestart om dit van kracht te laten worden. Kan op meerdere apparaten tegelijkertijd worden toegepast. Reset de EDID-instellingen van de zender Start apparaten opnieuw op. Kan op meerdere apparaten tegelijkertijd worden toegepast.

6. APPARAATINSTELLINGEN Als in de voorgaande stap voor Config wordt gekozen, wordt dit dialoogvenster geopend:

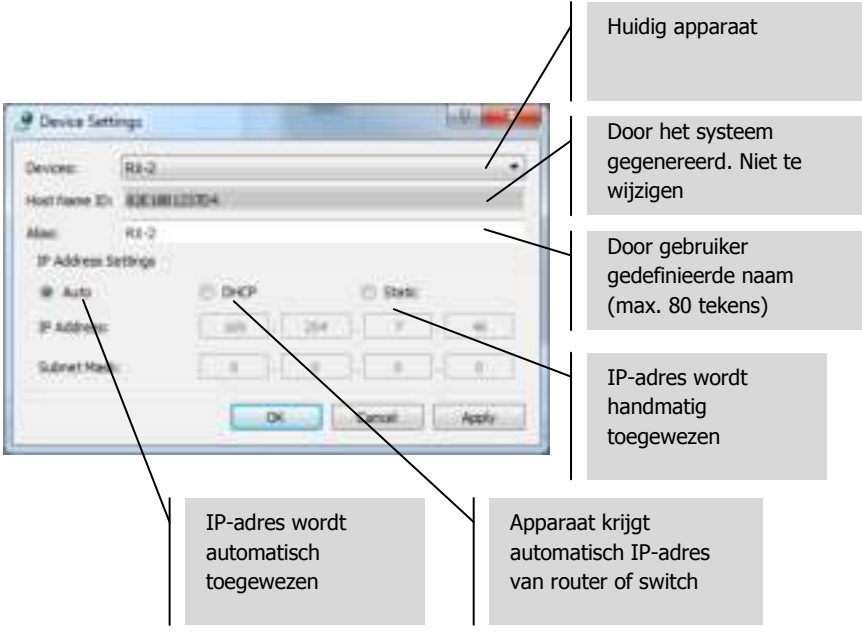

OPMERKING 1: OK past instellingen toe en sluit het dialoogvenster.

OPMERKING 2: als de instellingen voor het IP-adres gewijzigd worden, moet het apparaat na het toepassen van de wijzigingen opnieuw opgestart worden; hierna moet het apparaat opnieuw opgezocht worden.

7. OVERZICHT LOCATIES Het venster Scene (locatie) is waar de matrix ingesteld wordt. Elk vak (elke "cel") staat voor een ontvanger.

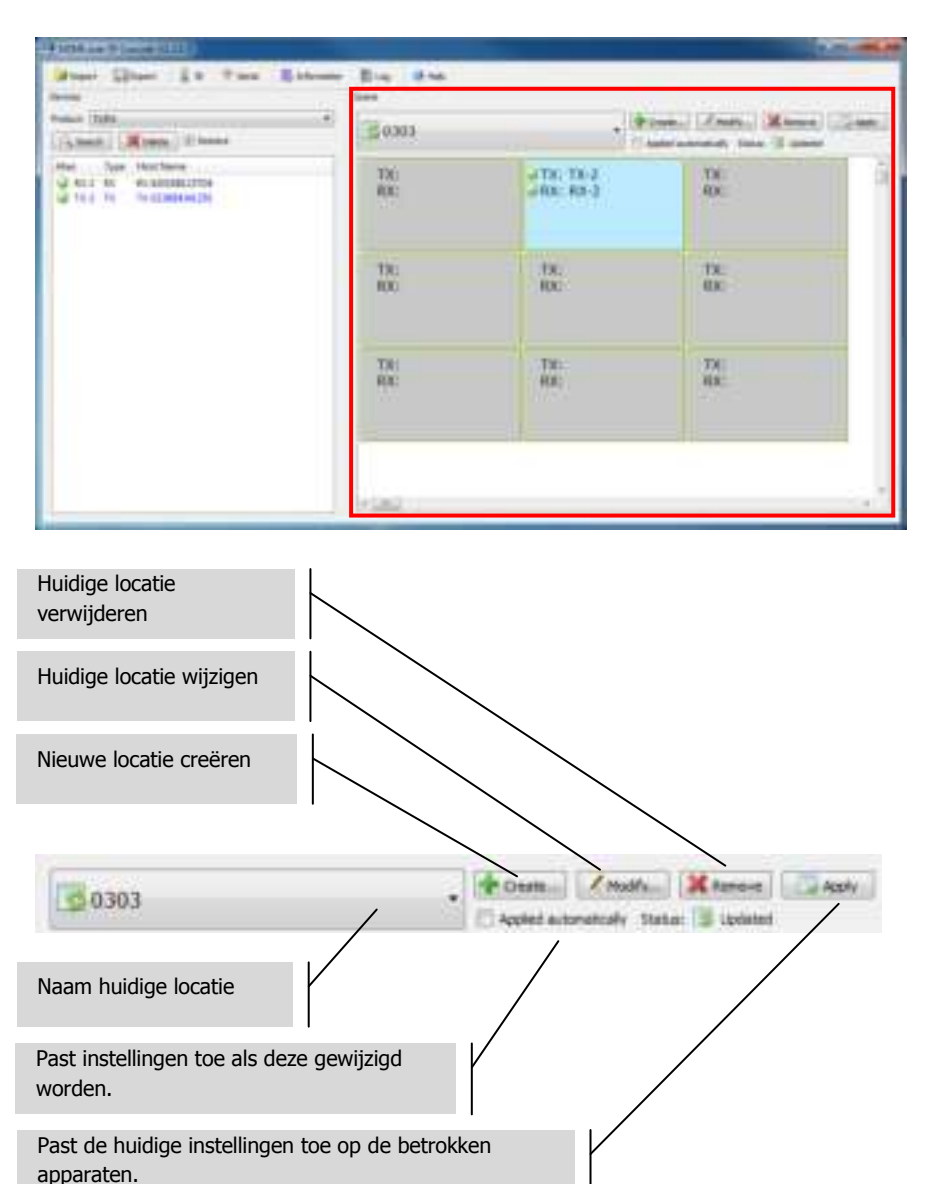

Statusindicator:

- a. Locatie wordt hersteld vanaf apparaten
- b. Instellingen locatie worden toegepast
- c. Instellingen locatie toepassen is geslaagd
- d. Instellingen locatie toepassen is mislukt
- 8. LOCATIE CREËREN OF WIJZIGEN Met dit dialoogvenster kan een naam ingesteld worden (van max. 80 tekens) en kunnen de cellen van een locatie gewijzigd worden:

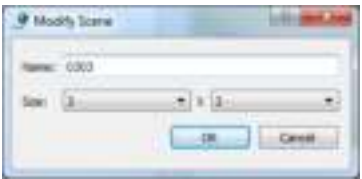

9. CELLEN LOCATIE Elke cel komt overeen met een ontvanger, dus voor tien ontvangers zijn tien cellen nodig. Rechtsklik om een apparaat toe te wijzen aan een cel:

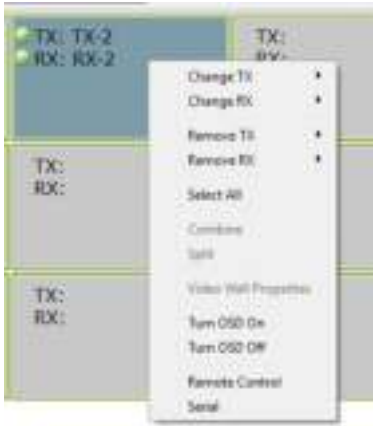

Of klik en versleep vanuit de lijst met apparaten:

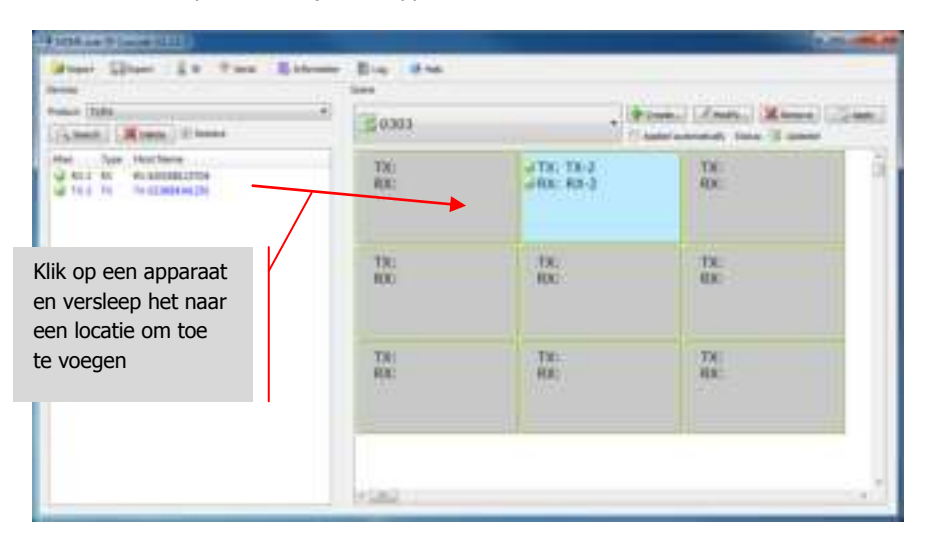

10. GEBRUIK VOOR VIDEOWANDEN Kies in het bovenstaande menu voor **Select All** (alles selecteren) en daarna voor **Combine** (combineren) voor gebruik in videowanden. Het onderstaande dialoogvenster wordt geopend.

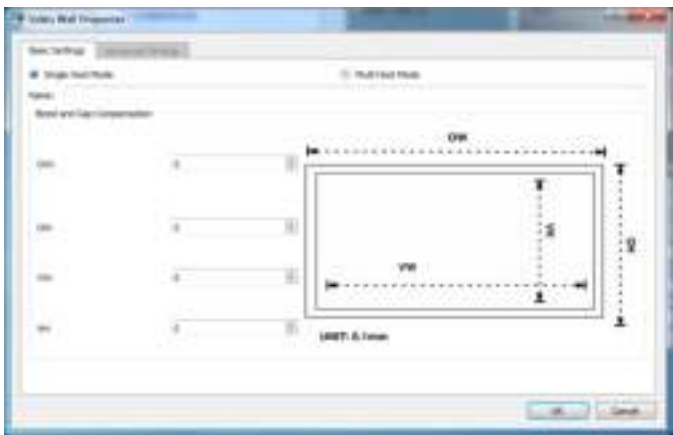

- a. Geef de videowand een naam
- b. Stel de omlijsting en compensatie voor tussenruimte in
- c. Kies OK

Deze instellingen en geavanceerde instellingen zijn later toegankelijk door **Video Wall Properties** (eigenschappen videowand) te kiezen.

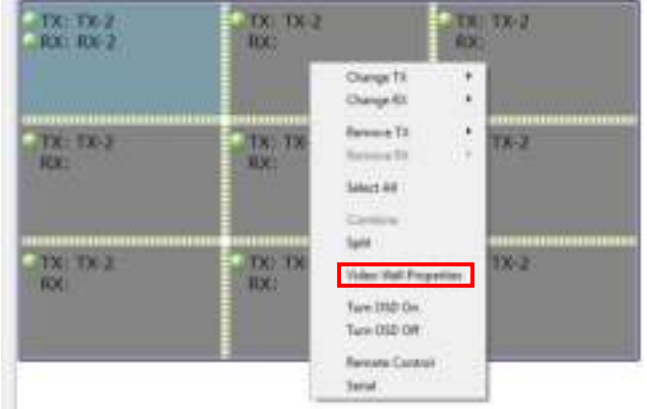

**Split** (splitsen) annuleert de videowand.

11. CONFIGURATIEBESTANDEN Bij het afsluiten van de software wordt een bijgewerkt configuratiebestand met als naam **default.hoi** opgeslagen op de computer.

Klik op **Export** (exporteren) in de software om het configuratiebestand op te slaan voor gebruik op een andere computer. **Import** (importeren) maakt het mogelijk dit configuratiebestand op een andere computer te gebruiken.

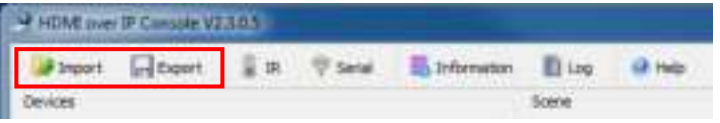

12. VENSTERS INFORMATIE EN LOG De vensters met Information (informatie) en Log geven meer informatie voor probleemoplossing.

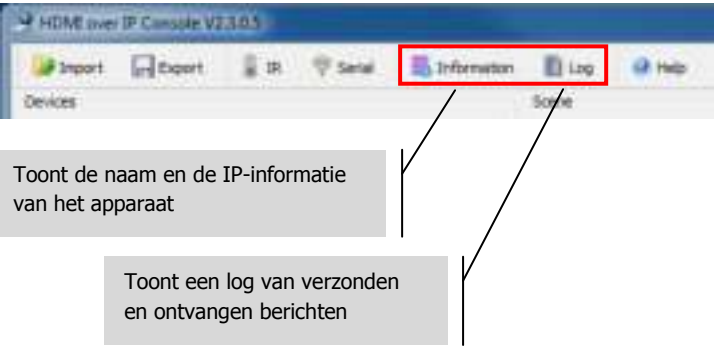

13. SERIEEL Hier kan een ad-hoc RS-232-bedieningsopdracht naar een verbonden bron of weergaveapparaat verzonden worden. U kunt deze functie gebruiken om een ontoegankelijk LCD-scherm uit te schakelen.

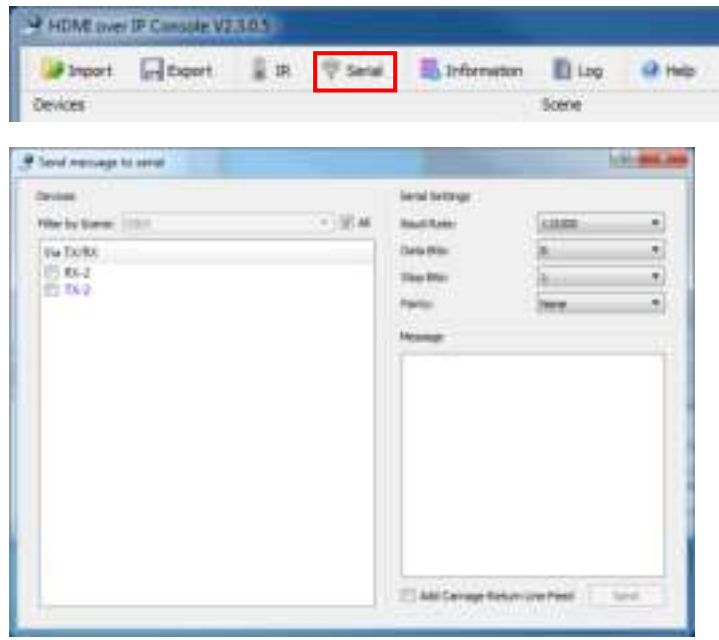

NOTE: IR wordt niet ondersteund door de Techconnect Matrix.

## **SPECIFICATIES**

AFMETINGEN PRODUCT: 141 x 115 x 26 mm (lengte x breedte x hoogte) GEWICHT PRODUCT: 440g MATERIAAL: Metaal  $KI$  FLIR  $\cdot$  Wit TECHNISCHE SPECIFICATIES: Input videosignaal: 0,5-1,0 volt p-p Input DDC-signaal: 5 volt p-p (TTL) Maximale ondersteuning videoformaat: 1920 x 1200 / 1080P Video-uitgang: HDMI 1.3 met HDCP Audio-uitgang: alleen stereo Bedrijfstemperatuur: -5 tot +35°C Luchtvochtigheid werkomgeving: 5 tot 90 % RH (geen condensatie) Stroomverbruik: 5 watt Maximale afstand (indien rechtstreeks peer-to-peer verbonden): 100 m CONNECTIVITEIT: 1 x HDMI (type A) 1 x RS-232 (3-poort Phoenix) 1 x ethernet (RJ45) 1 x gelijkstroomvermogen (2-poort Phoenix) 1 x aarding (in gevallen van overmatige statische ontlading) VOEDING: 100-240 v 50/60Hz AC 12 volt / 2 amp Transformator in stekker geïntegreerd. Bevat uitwisselbare stekkers: UK/EU/US/AU. Lengte stroomsnoer: 1,8 m. Afmetingen transformator: 81 x 52 x 38mm VOLDOET AAN EISEN VOOR: RoHS, WEEE, CE/EMC

## **MEEGELEVERDE ACCESSOIRES**

Montagebeugels

19

# **GARANTIE**

Dit product heeft een retourgarantie van 2 jaar, ingaande vanaf de aankoopdatum. De garantie geldt uitsluitend voor de oorspronkelijke koper van het product en kan niet worden overgedragen. Om twijfel te voorkomen, geldt de informatie die de erkende nationale distributeur bij het verkooppunt heeft geregistreerd als bewijs. Als het product DOA (defect bij ontvangst) is, hebt u 21 dagen vanaf de aankoopdatum om de nationale distributeur op de hoogte te stellen via uw tussenpersoon. Aansprakelijkheid van de producent en het aangewezen onderhoudsbedrijf beperkt zich tot de reparatie- of vervangingskosten van de defecte unit die onder de garantie vallen, met uitzondering van lichamelijk of dodelijk letsel (EU85/374/EEC). De garantie is van toepassing op het volgende:

• Defect aan een willekeurig onderdeel, waaronder de voeding.

• Schade wanneer het product voor het eerst uit de verpakking wordt gehaald indien deze schade binnen 24 uur na de aankoop gemeld wordt.

Wanneer u een probleem ondervindt met dit product, neem dan contact op met de AV-dealer bij wie u het product hebt gekocht. De oorspronkelijke koper is verantwoordelijk voor verzending van het product naar de door de producent aangewezen reparatiedienst.

We streven ernaar om gerepareerde units binnen 5 werkdagen te retourneren, dit zal echter niet altijd mogelijk zijn. In een dergelijk geval zullen we de units zo snel mogelijk retourneren. In lijn met onze AEEA-verplichtingen streeft de fabrikant ernaar om de defecte onderdelen te vervangen in plaats van de hele unit te vervangen. Deze garantie geldt niet voor defecten aan het product die veroorzaakt zijn door misbruik, verkeerd gebruik, onjuiste installatie, onstabiele of onjuiste stroomvoorziening tengevolge van het niet opvolgen van de voorschriften en instructies in deze handleiding.

VERKLARING VAN AFSTAND: Omdat we ernaar streven onze producten te verbeteren, kunnen bovengenoemde gegevens zonder voorafgaande kennisgeving veranderen. Deze Handleiding wordt zonder garantie gepubliceerd en alle verbeteringen of wijzigingen in de Handleiding die noodzakelijk zijn ten gevolge van typografische fouten, onjuistheden van de huidige informatie of verbeteringen aan de programma's en/of de apparatuur, kunnen op elk moment en zonder voorafgaande kennisgeving aangebracht worden. Dergelijke wijzigingen zullen in nieuwe edities van de Handleiding worden opgenomen.